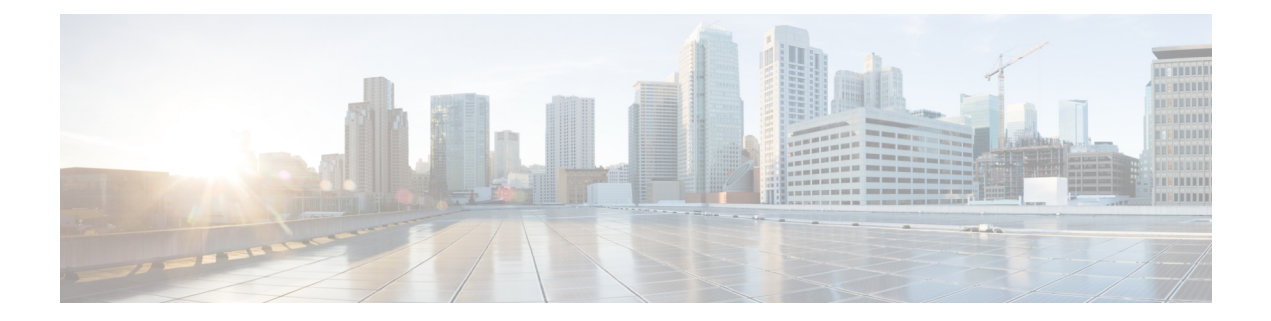

# **Sx Over IPSec**

- [Revision](#page-0-0) History, on page 1
- Feature [Description,](#page-0-1) on page 1
- [Recommended](#page-2-0) Timers, on page 3
- Sample [Configurations,](#page-9-0) on page 10
- Monitoring and [Troubleshooting,](#page-11-0) on page 12

# <span id="page-0-0"></span>**Revision History**

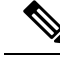

**Note** Revision history details are not provided for features introduced before release 21.24.

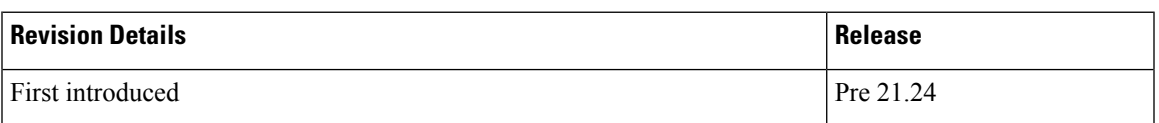

## <span id="page-0-1"></span>**Feature Description**

IPSec is a suite of protocols that interact with one another to provide secure private communications across IP networks. These protocols allow the system to establish and maintain secure tunnels with peer security gateways. IPSec provides confidentiality, data integrity, access control, and data source authentication to IP datagrams.

In CUPS, the functionality is available with IPSec in Tunnel mode both on Control Plane (CP) and User Plane (UP) nodes. The IPSec crypto-maps are associated under the appropriate interface on respective nodes. The IPSec tunnel is created between each CP or UP pair explicitly. There is no change that is required on Sx service configuration.

IPSec Tunnel Mode encapsulates the entire IP packet to provide a virtual secure hop between two gateways. It forms more familiar VPN kind of functionality, where entire IP packets are encapsulated inside another and delivered to the destination. It encapsulates the full IP header as well as the payload.

**Figure 1: Sx Over IPSec tunnel**

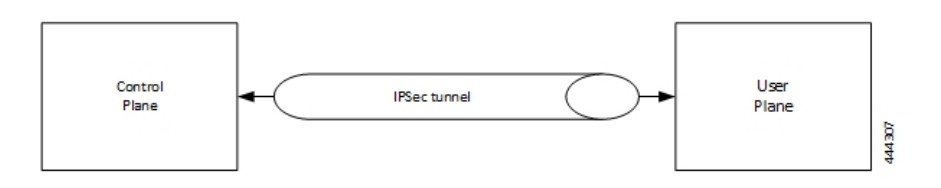

When Sx over IPSec is enabled on UP node running VPP, then following parameter must be used under "UPP" Param" for Sx over IPSec feature to work.

VPP\_DPDK\_DATA\_SIZE=5120

The UPP Param is stored in staros\_para.cfg file on a CD-ROM and this configuration is read and applied to VPP by UP during its boot.

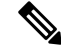

**Note**

This parameter introduces a memory overhead of about 800 MB. The user must consider this condition before using the feature. If the UP has less RAM, then VM must be allocated with extra 1 GB of RAM memory for the feature to work properly.

For more information on IPSec support, refer StarOS *IPSec Reference*.

#### **IKEv2 Keep-Alive Messages (Dead Peer Detection)**

IPSec for Sx interface supports IKEv2 keep-alive messages, also known as Dead Peer Detection (DPD), originating from both ends of an IPSec tunnel.Per RFC 3706, DPD is used to simplify the messaging required to verify communication between peers and tunnel availability.

IPSec DPD is an optional configuration. If its disabled, the IPSec node doesn't initiate DPD request. However, the node always responds to DPD availability messages initiated by peer node regardless of its DPD configuration.

The following method/formula can be used to calculate the keep-alive interval value when Sx over IPSec feature is configured:

((max-retransmissions + 1) \* retransmission-timeout-ms) \* 2

The keep-alive interval value specifies the time that the IPSec tunnel will remain up till DPD is triggered.

#### **Example**:

The following is a sample output for show configuration context *context\_name* verbose CLI command under Sx service:

```
sx-service sx
   instance-type userplane
  bind ipv4-address 192.168.1.1 ipv6-address bbbb:abcd::11
   sxa max-retransmissions 4
   sxa retransmission-timeout-ms 5000
```
Here, the value of **max-retransmissions**is 4 and **retransmission-timeout-ms**is 5000. Therefore, the keep-alive interval value will be 50:

 $((max-retransmissions + 1) * retransmission-timeout-ms) * 2 = Keep-alive interval$ 

 $((4+1) * 5000) * 2 = 50$ 

#### **IKESA Rekey**

CUPS supports both IKESA Rekey and IPSec Rekey.

For IKESA Rekey, the **lifetime** *interval* CLI must be configured under **ikev2-ikesa transform-set** *transform\_set*. You must also configure **ikev2-ikesa rekey** under **crypto map** configuration. Following is a configuration example:

```
ikev2-ikesa transform-set ikesa-foo
   encryption aes-cbc-256
   group 14
   hmac sha2-256-128
   lifetime 28800
   prf sha2-256
...
...
...
crypto map foo0 ikev2-ipv4
   match address foo0
  authentication local pre-shared-key encrypted key secret_key
   authentication remote pre-shared-key encrypted key secret_key
   ikev2-ikesa max-retransmission 3
   ikev2-ikesa retransmission-timeout 15000
   ikev2-ikesa transform-set list ikesa-foo
   ikev2-ikesa rekey
   keepalive interval 50
   control-dont-fragment clear-bit
   payload foo-sa0 match ipv4
      ipsec transform-set list A-foo
      lifetime 600
      rekey keepalive
   #exit
   peer 172.19.222.2
   ikev2-ikesa policy error-notification
```
### <span id="page-2-0"></span>**Limitations**

The following is the known limitation of Sx Over IPSec feature:

• The feature is supported only in IPv4-IPv4 tunneling mode.

## **Recommended Timers**

The following table provides the recommended timer values for CLI commands related to IPSec, Sx, and SRP.

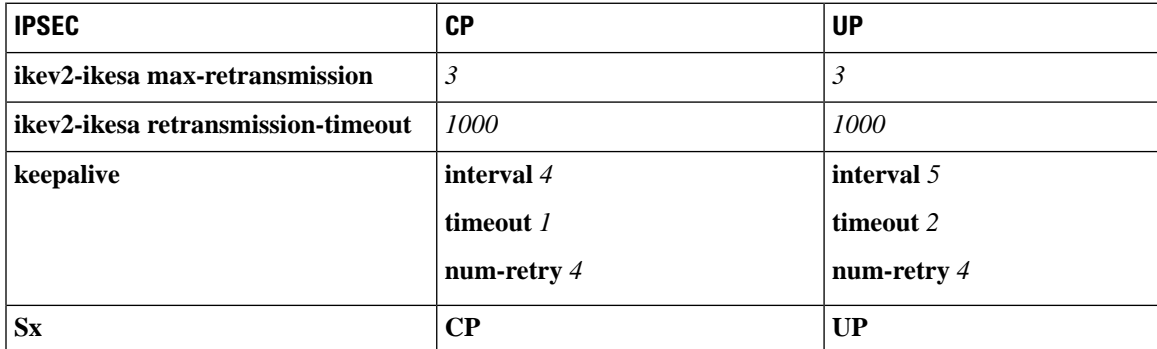

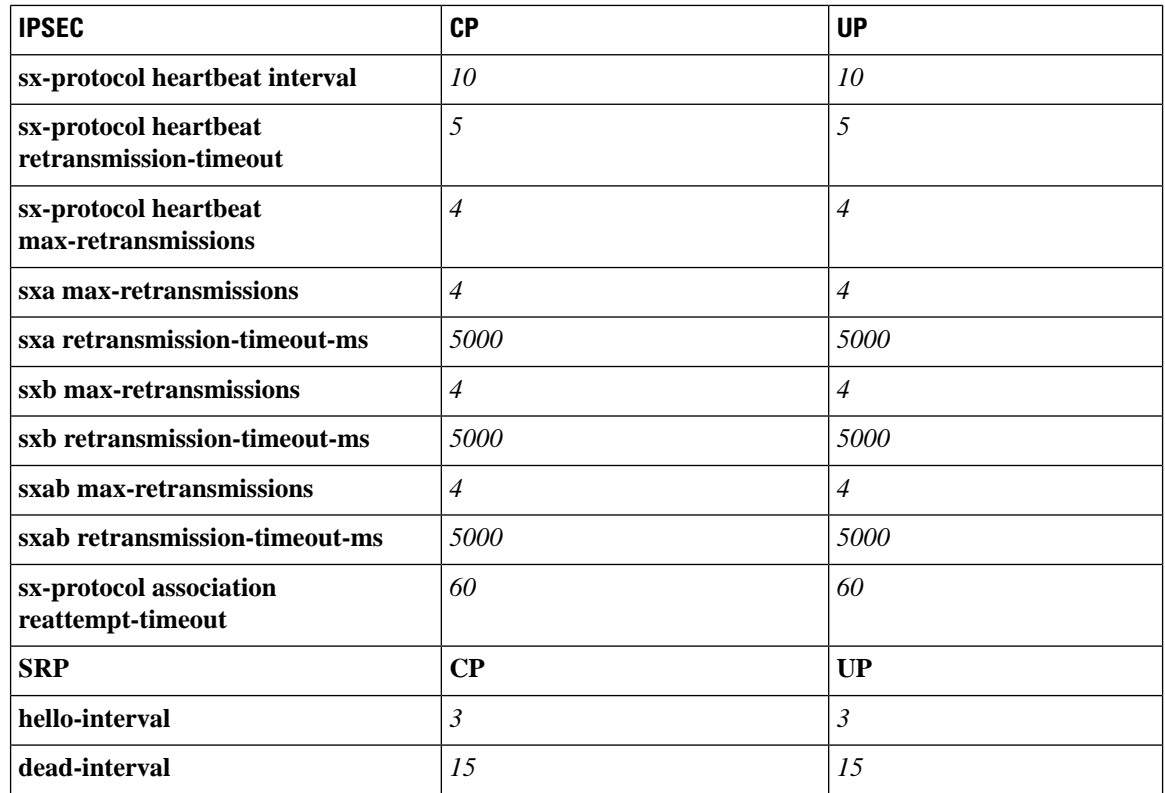

### **Recommended Configurations**

Following are the recommended configurations and restrictions related to Sx and SRP over IPSec:

- The multihop BFD timer between CP and UP must be seven seconds (for Data UPs).
- The singlehop BFD must be enabled on all the contexts (CP GW/Billing and UP Gn/Gi).
- Inter-chassis multihop BFD must be enabled for CP-CP ICSR and UP-UP ICSR (IMS UP).
- The SRP-IPSec ACL must be configured for TCP protocol instead of IP protocol.
- The Sx-IPSec ACL must be configured for UDP protocol instead of IP protocol.

### **Example Configurations in CP**

#### **Multihop BFD Configuration VPC DI**

The following is an example of multihop BFD configuration with seven seconds timer.

```
bfd-protocol
     bfd multihop-peer 192.1.1.1 interval 350 min_rx 350 multiplier 20
     bfd multihop-peer 192.1.2.1 interval 350 min_rx 350 multiplier 20
     bfd multihop-peer 192.1.0.1 interval 350 min_rx 350 multiplier 20
     bfd multihop-peer 192.1.6.1 interval 350 min_rx 350 multiplier 20
     bfd multihop-peer 192.1.3.1 interval 350 min_rx 350 multiplier 20
     bfd multihop-peer 192.1.4.1 interval 350 min_rx 350 multiplier 20
    #exit
```
#### **Multihop BFD Configuration VPC SI**

The following is an example of multihop BFD configuration with three seconds timer.

```
bfd-protocol
     bfd multihop-peer 192.1.1.1 interval 150 min_rx 150 multiplier 20
     bfd multihop-peer 192.1.2.1 interval 150 min_rx 150 multiplier 20
     bfd multihop-peer 192.1.0.1 interval 150 min_rx 150 multiplier 20
     bfd multihop-peer 192.1.6.1 interval 150 min_rx 150 multiplier 20
     bfd multihop-peer 192.1.3.1 interval 150 min_rx 150 multiplier 20
     bfd multihop-peer 192.1.4.1 interval 150 min_rx 150 multiplier 20
    #exit
```
#### **BGP Configuration**

The following is an example of BGP configuration with recommended timers.

```
router bgp 1111
     router-id 192.0.0.1
     maximum-paths ebgp 15
     neighbor 192.0.0.101 remote-as 1000
     neighbor 192.0.0.101 ebgp-multihop
     neighbor 192.0.0.101 update-source 192.0.0.1
     neighbor 1111:2222::101 remote-as 1000
     neighbor 1111:2222::101 ebgp-multihop
      neighbor 1111:2222::101 update-source 1111:2222::1
     bgp graceful-restart restart-time 120
     bgp graceful-restart stalepath-time 300
     timers bgp keepalive-interval 30 holdtime-interval 90 min-peer-holdtime-interval 0
server-sock-open-delay-period 10
     address-family ipv4
        redistribute connected
      \# \sim x +address-family ipv6
       neighbor 1111:2222::101 activate
        redistribute connected
      #exit
    #exit
```
#### **Singlehop BFD Configuration**

The following is an example of singlehop BFD configuration with three seconds timer.

```
interface bgp-sw1-2161-10
     ip address 192.0.1.9 255.111.222.0
     ipv6 address 1111:222::9/112 secondary
     bfd interval 999 min_rx 999 multiplier 3
   \#exit
   interface bgp-sw1-2161-11
     ip address 192.0.1.10 255.111.222.0
     ipv6 address 1111:222::10/112 secondary
     bfd interval 999 min_rx 999 multiplier 3
   #exit
   interface bgp-sw1-2161-12
     ip address 192.0.1.11 255.111.222.0
      ipv6 address 1111:222::11/112 secondary
     bfd interval 999 min_rx 999 multiplier 3
   #exit
   interface bgp-sw1-2161-3
     ip address 192.0.1.2 255.111.222.0
     ipv6 address 1111:222::2/112 secondary
     bfd interval 999 min_rx 999 multiplier 3
   #exit
   interface bgp-sw1-2161-4
      ip address 192.0.1.3 255.111.222.0
```

```
ipv6 address 1111:222::3/112 secondary
 bfd interval 999 min_rx 999 multiplier 3
#exit
interface bgp-sw1-2161-5
 ip address 192.0.1.4 255.111.222.0
  ipv6 address 1111:222::4/112 secondary
 bfd interval 999 min_rx 999 multiplier 3
#exit
interface bgp-sw1-2161-6
 ip address 192.0.1.5 255.111.222.0
 ipv6 address 1111:222::5/112 secondary
 bfd interval 999 min_rx 999 multiplier 3
#exit
interface bgp-sw1-2161-7
 ip address 192.0.1.6 255.111.222.0
 ipv6 address 1111:222::6/112 secondary
 bfd interval 999 min_rx 999 multiplier 3
#exit
interface bgp-sw1-2161-8
 ip address 192.0.1.7 255.111.222.0
 ipv6 address 1111:222::7/112 secondary
 bfd interval 999 min_rx 999 multiplier 3
#exit
interface bgp-sw1-2161-9
 ip address 192.0.1.8 255.111.222.0
 ipv6 address 1111:222::8/112 secondary
 bfd interval 999 min_rx 999 multiplier 3
#exit
```
#### **Static Route for Multihop BFD Configuration**

•

The following is an example of static route multihop BFD configuration.

```
ip route static multihop bfd UP-5 192.111.1.10 192.111.11.10
   ip route static multihop bfd UP-6 192.111.1.10 192.111.12.10
    ip route static multihop bfd UP-9 192.111.1.10 192.111.10.10
   ip route static multihop bfd UP-10 192.111.1.10 192.111.16.10
   ip route static multihop bfd UP-7 192.111.1.10 192.111.13.10
   ip route static multihop bfd UP-8 192.111.1.10 192.111.14.10
```
#### **Static Route for Singlehop BFD Configuration**

The following is an example of static route singlehop BFD configuration.

```
ip route static bfd bgp-sw1-2161-3 192.0.1.1
   ip route static bfd bgp-sw1-2161-4 192.0.1.1
    ip route static bfd bgp-sw1-2161-5 192.0.1.1
   ip route static bfd bgp-sw1-2161-6 192.0.1.1
   ip route static bfd bgp-sw1-2161-7 192.0.1.1
   ip route static bfd bgp-sw1-2161-8 192.0.1.1
   ip route static bfd bgp-sw1-2161-9 192.0.1.1
   ip route static bfd bgp-sw1-2161-10 192.0.1.1
    ip route static bfd bgp-sw1-2161-11 192.0.1.1
   ip route static bfd bgp-sw1-2161-12 192.0.1.1
```
#### **IPSec ACL Configuration**

The following is an example IPSec ACL configuration in CP.

```
ip access-list UP-1
      permit udp host 192.0.1.1 host 192.0.1.2
    #e \times i +
```
#### **IPSec Transform Set Configuration**

The following is an example of IPSec Transform Set configuration in CP.

```
ikev2-ikesa transform-set ikesa-UP-1
     encryption aes-cbc-256
     group 14
     hmac sha2-256-128
     lifetime 28800
     prf sha2-256
    ipsec transform-set A-UP-1
     encryption aes-cbc-256
     hmac sha2-256-128
     group 14
```
#### **IPSec Crypto Map Configuration**

The following is an example of IPSec Crypto Map configuration in CP.

```
crypto map UP-1 ikev2-ipv4
     match address UP-1
     authentication local pre-shared-key encrypted key secretkey
     authentication remote pre-shared-key encrypted key secretkey
     ikev2-ikesa max-retransmission 3
     ikev2-ikesa retransmission-timeout 1000
     ikev2-ikesa transform-set list ikesa-UP-1
     ikev2-ikesa rekey
     keepalive interval 4 timeout 1 num-retry 4
     control-dont-fragment clear-bit
     payload foo-sa0 match ipv4
       ipsec transform-set list A-UP-1
       lifetime 300
       rekey keepalive
      #exit
     peer 192.1.1.1
      ikev2-ikesa policy error-notification
   #exit
```
#### **Sx Configuration**

The following is an example of Sx configuration in CP.

```
sx-service SX-1
     instance-type controlplane
     sxa max-retransmissions 4
     sxa retransmission-timeout-ms 5000
     sxb max-retransmissions 4
     sxb retransmission-timeout-ms 5000
     sxab max-retransmissions 4
     sxab retransmission-timeout-ms 5000
     n4 max-retransmissions 4
     n4 retransmission-timeout-ms 5000
     sx-protocol heartbeat interval 10
     sx-protocol heartbeat retransmission-timeout 5
     sx-protocol heartbeat max-retransmissions 4
     sx-protocol compression
     sx-protocol supported-features load-control
     sx-protocol supported-features overload-control
   exit
```
### **Example Router Configurations**

#### **Static Routes for Interface**

The following is an example configuration of static route for interface.

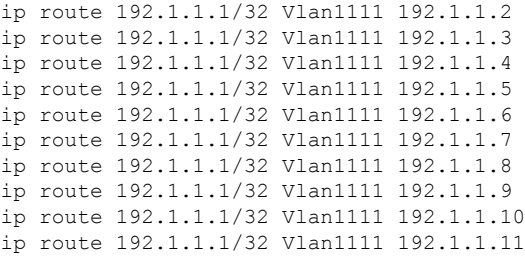

#### **Static Routes for Singlehop BFD**

The following is an example configuration of static route for singlehop BFD.

```
ip route static bfd Vlan1111 192.1.1.2
ip route static bfd Vlan1111 192.1.1.3
ip route static bfd Vlan1111 192.1.1.4
ip route static bfd Vlan1111 192.1.1.5
ip route static bfd Vlan1111 192.1.1.6
ip route static bfd Vlan1111 192.1.1.7
ip route static bfd Vlan1111 192.1.1.8
ip route static bfd Vlan1111 192.1.1.9
ip route static bfd Vlan1111 192.1.1.10
ip route static bfd Vlan1111 192.1.1.11
```
#### **Interface for Singlehop BFD**

The following is an example configuration of interface for singlehop BFD.

```
interface Vlan1111
 no shutdown
 bandwidth 10000000
 bfd interval 999 min_rx 999 multiplier 3
 no bfd echo
 ip address 192.1.1.1/24
 ipv6 address 1111:222::1/112
```
#### **BGP Configuration**

The following is an example of BGP configuration with recommended timers.

```
router bgp 1000
 router-id 192.1.1.1
 timers bgp 30 90
 timers bestpath-limit 300
 timers prefix-peer-timeout 30
 timers prefix-peer-wait 90
 graceful-restart
 graceful-restart restart-time 120
 graceful-restart stalepath-time 300
```
### **Example Configurations in UP**

#### **IPSec ACL Configuration**

The following is an example of IPSec ACL configuration in UP.

```
ip access-list CP-1
     permit udp host 192.0.1.1 host 192.0.1.2
    #exit
```
#### **IPSec Transform Set Configuration**

The following is an example of IPSec Transform Set configuration in UP.

```
ipsec transform-set A-CP-1
     encryption aes-cbc-256
     hmac sha2-256-128
     group 14
    ikev2-ikesa transform-set ikesa-CP-1
     encryption aes-cbc-256
     group 14
     hmac sha2-256-128
     lifetime 28800
     prf sha2-256
```
#### **IPSec Crypto Map Configuration**

The following is an example of IPSec Crypto Map configuration in UP.

```
crypto map CP-1 ikev2-ipv4
     match address CP-1
     authentication local pre-shared-key encrypted key secretkey
     authentication remote pre-shared-key encrypted key secretkey
     ikev2-ikesa max-retransmission 3
     ikev2-ikesa retransmission-timeout 1000
     ikev2-ikesa transform-set list ikesa-CP-1
     ikev2-ikesa rekey
     keepalive interval 5 timeout 2 num-retry 4
     control-dont-fragment clear-bit
     payload foo-sa0 match ipv4
       ipsec transform-set list A-CP-1
      #exit
     peer 192.1.1.2
     ikev2-ikesa policy error-notification
   #exit
```
#### **Sx Configuration**

The following is an example of Sx configuration in UP.

```
sx-service SX-1
     instance-type userplane
     sxa max-retransmissions 4
     sxa retransmission-timeout-ms 5000
     sxb max-retransmissions 4
     sxb retransmission-timeout-ms 5000
     sxab max-retransmissions 4
     sxab retransmission-timeout-ms 5000
     n4 max-retransmissions 4
     n4 retransmission-timeout-ms 5000
     sx-protocol heartbeat interval 10
     sx-protocol heartbeat retransmission-timeout 5
     sx-protocol heartbeat max-retransmissions 4
```

```
sx-protocol compression
exit
```
### **Example SRP Configurations**

#### **IPSec ACL Configuration**

The following is an example of IPSec ACL configuration for SRP.

```
ip access-list SRP
     permit tcp host 192.1.1.1 host 192.1.1.2
    #exit
```
#### **SRP Configuration**

The following is an example of SRP configuration.

```
configure
  context srp
    bfd-protocol
     bfd multihop-peer 192.1.1.1 interval 999 min_rx 999 multiplier 3
    #exit
configure
  context srp
    service-redundancy-protocol
      chassis-mode primary
      hello-interval 3
     dead-interval 15
      monitor bfd context srp 192.1.1.6 chassis-to-chassis
     monitor bgp context gi-pgw 192.1.1.7
      monitor bgp context gi-pgw 3333:888::1
      monitor bgp context saegw 192.1.1.7
      monitor bgp context saegw 3333:888::2
      peer-ip-address 192.1.1.6
      bind address 192.0.1.6
    #e \times i +ip route static multihop bfd srp 192.0.1.7 192.1.1.7
    ip route 192.2.2.2 255.0.0.1 192.2.2.3 SRP-Physical-2102
    ip route 192.2.2.4 255.0.0.2 192.2.2.5 SRP-Physical-2102
    ip route 192.2.2.6 255.0.0.3 192.2.2.7 SRP-Physical-2102
    ip igmp profile default
    #exit
  #exit
end
```
## <span id="page-9-0"></span>**Sample Configurations**

In following sample configuration, the Sx and IPSec interface IP Addresses are defined as:

```
CP Sx - 20.0.0.101
UP Sx - 20.0.0.106
CP IPSec - 192.168.4.1
UP IPSec - 192.168.4.2
```

```
• For this release, following are the recommended timer values on UP:
           sx-protocol heartbeat retransmission-timeout 20
           sx-protocol heartbeat max-retransmissions 3
Note
```
• For this release, following are the recommended timer values on CP:

```
sx-protocol heartbeat retransmission-timeout 20
sx-protocol heartbeat max-retransmissions 5
```
#### **On Control Plane**

#### IPSec Configuration

```
config
 context EPC-CP
    ip access-list foo0
     permit ip host 20.0.0.101 host 20.0.0.106
    #exit
   ipsec transform-set A-foo
    #exit
    ikev2-ikesa transform-set ikesa-foo
    #exit
   crypto map foo0 ikev2-ipv4
     match address foo0
     authentication local pre-shared-key key secret
     authentication remote pre-shared-key key secret
     ikev2-ikesa max-retransmission 3
      ikev2-ikesa retransmission-timeout 15000
      ikev2-ikesa notify-msg-error no-apn-subscription backoff-timer 0
      ikev2-ikesa notify-msg-error network-failure backoff-timer 0
     ikev2-ikesa transform-set list ikesa-foo
      ikev2-ikesa configuration-attribute p-cscf-v6 private length 0
      ikev2-ikesa configuration-attribute p-cscf-v6 iana length 0
      keepalive interval 50
      payload foo-sa0 match ipv4
        ipsec transform-set list A-foo
        lifetime 300
       rekey keepalive
      #exit
      peer 192.168.4.2
      ikev2-ikesa policy error-notification
     notify-payload error-message-type ue base 0
      notify-payload error-message-type network-transient-minor base 0
     notify-payload error-message-type network-transient-major base 0
      notify-payload error-message-type network-permanent base 0
    #exit
    interface CP_IPSEC loopback
      ip address 192.168.4.1 255.255.255.255
   crypto-map foo0
    #exit
```
#### end

#### Sx Configuration

```
sx-service SX-1
   instance-type controlplane
  bind ipv4-address 20.0.0.101
   sx-protocol heartbeat retransmission-timeout 20
   sx-protocol heartbeat max-retransmissions 5
exit
```
#### **On User Plane**

#### IPSec Configuration

```
config
  context EPC-UP
    ip access-list foo0
      permit ip host 20.0.0.106 host 20.0.0.101
    #exit
    ipsec transform-set A-foo
    #exit
    ikev2-ikesa transform-set ikesa-foo
    \#exit
    crypto map foo0 ikev2-ipv4
      match address foo0
      authentication local pre-shared-key key secret
      authentication remote pre-shared-key key secret
      ikev2-ikesa max-retransmission 3
      ikev2-ikesa retransmission-timeout 15000
      ikev2-ikesa notify-msg-error no-apn-subscription backoff-timer 0
      ikev2-ikesa notify-msg-error network-failure backoff-timer 0
      ikev2-ikesa transform-set list ikesa-foo
      ikev2-ikesa configuration-attribute p-cscf-v6 private length 0
      ikev2-ikesa configuration-attribute p-cscf-v6 iana length 0
      keepalive interval 50
      payload foo-sa0 match ipv4
        ipsec transform-set list A-foo
      #exit
      peer 192.168.4.1
      ikev2-ikesa policy error-notification
      notify-payload error-message-type ue base 0
      notify-payload error-message-type network-transient-minor base 0
      notify-payload error-message-type network-transient-major base 0
      notify-payload error-message-type network-permanent base 0
    #exit
    interface UP_IPSEC loopback
      ip address 192.168.4.2 255.255.255.255
   crypto-map foo0
    #exit
end
Sx Configuration
```

```
sx-service SX-1
  instance-type userplane
  bind ipv4-address 20.0.0.106 ipv6-address dddd:51:31:1:209::
  sxa max-retransmissions 12
  sxb max-retransmissions 12
  sxab max-retransmissions 12
  sx-protocol heartbeat interval 30
  sx-protocol heartbeat retransmission-timeout 20
  sx-protocol heartbeat max-retransmissions 3
exit
```
## <span id="page-11-0"></span>**Monitoring and Troubleshooting**

This section contains sample CLI command output of show commands available for theSx over IPSec feature in both CP and UP.

**show crypto ikev2-ikesa security-associations summary**

```
I - Initiator
R - Responder
Mgr Lifetime
ID VPN Local IPSec GW:Port Remote IPSec GW:Port State /Remaining
=== === ===================== ===================== ================ ===========
54 2 192.168.170.55 :500 192.168.196.55 :500 AUTH_COMPLETE(I) 86400/16448
```
1 IKEv2 Security Association found in this context.

#### **show crypto ipsec security-associations summary**

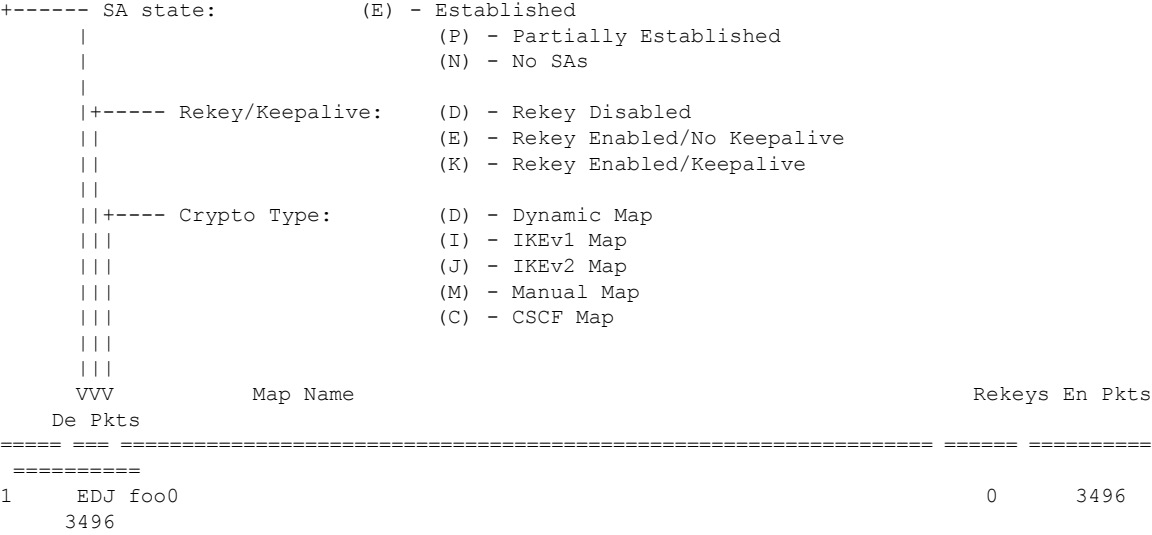

1 Crypto Map Found.

1 Crypto Map Established.

 $\mathbf I$ 

٦